## Acessando o novo site:

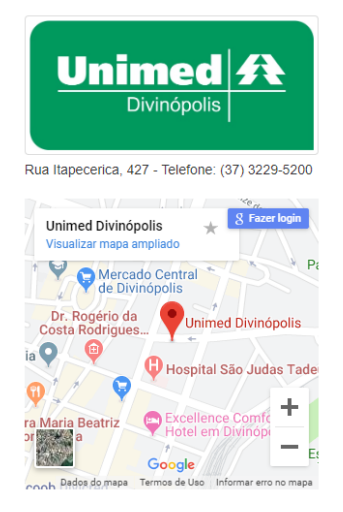

## Cadastro de Usuário

Se você ainda não está cadastrado, clique em "Login" e Beneficiários: Demonstrativo de Mensalidade ou crie seu usuário para acesso ao site.

Nosso site está disponível para beneficiários pessoa física ou jurídica, empresas contratantes, médicos Contratantes: Demonstrativo de Mensalidade ou cooperados, credenciados e colaboradores.

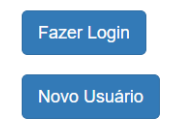

## Informações disponíveis no site

Utilização, 2a via de Boleto de Mensalidade ou Utilização, Comprovante para Declaração de IRPF

Utilização, 2a via de Fatura e Boleto de Mensalidade ou Utilização, Comprovante para Declaração de IRPJ

Cooperados: (em desenvolvimento)

Credenciados: (em desenvolvimento)

Colaboradores: (em desenvolvimento)

Primeiramente tem que se criar o login em novo usuário:

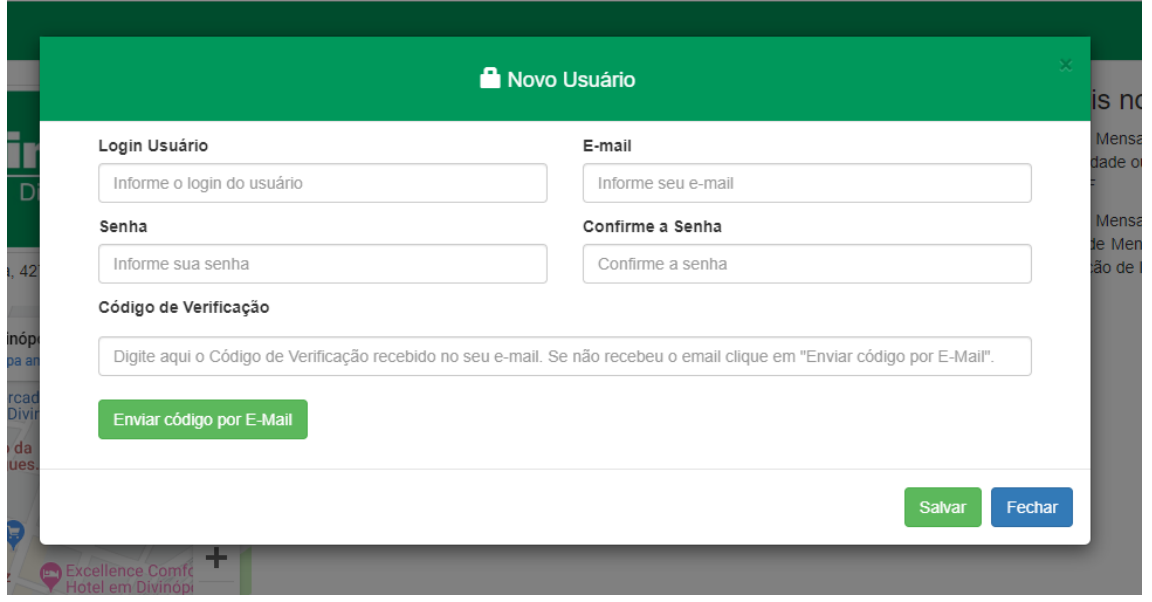

Clica em enviar código por e-mail, e depois no campo código de verificação digita os dados recebidos no e-mail informado, em seguida clica em salvar.

No primeiro acesso deve-se preencher os dados completos do beneficiário:

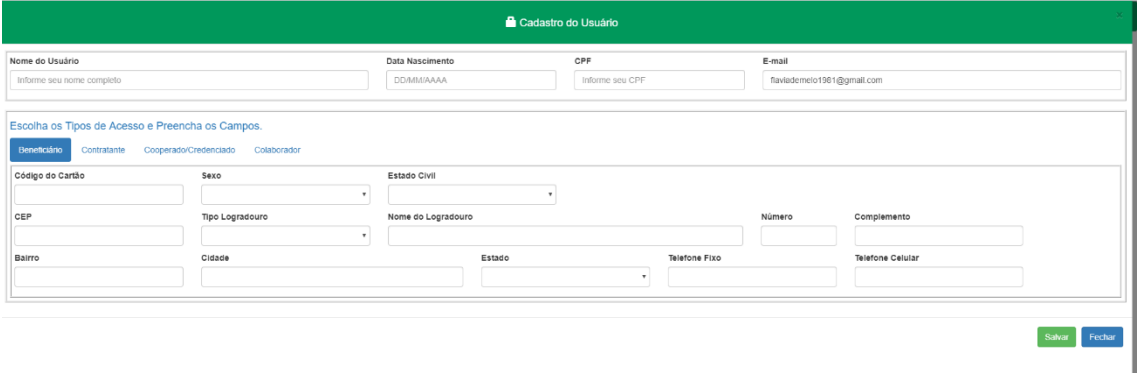

A partir desse passo o Beneficiário já está apto a visualizar todas as suas informações pessoais, em caso de titular visualizará os dados dos dependentes também, se dependente somente seus dados pessoais.

Para o acesso dos dados da empresa, após cadastrar o Beneficiário, a empresa deverá preencher o formulário de autorização e nos enviar.